## CUSTOS MONITORING

**Monitoring multiple Oracle instances Automatized with LLD**

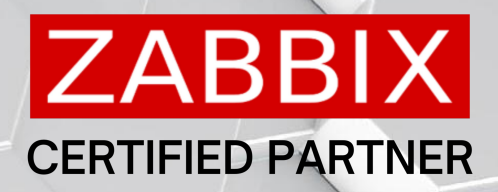

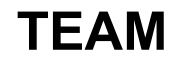

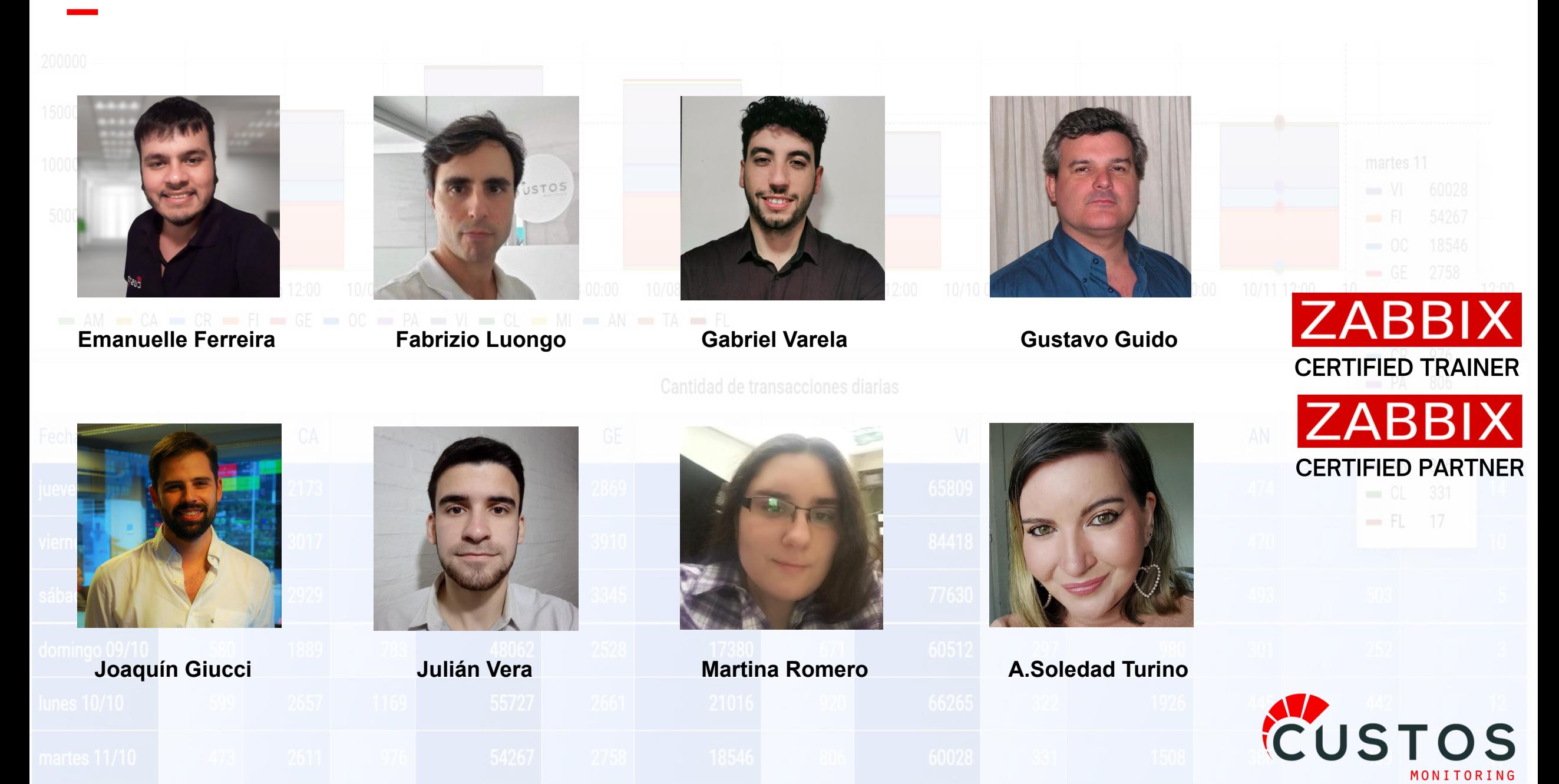

Cantidad de transacciones diarias y

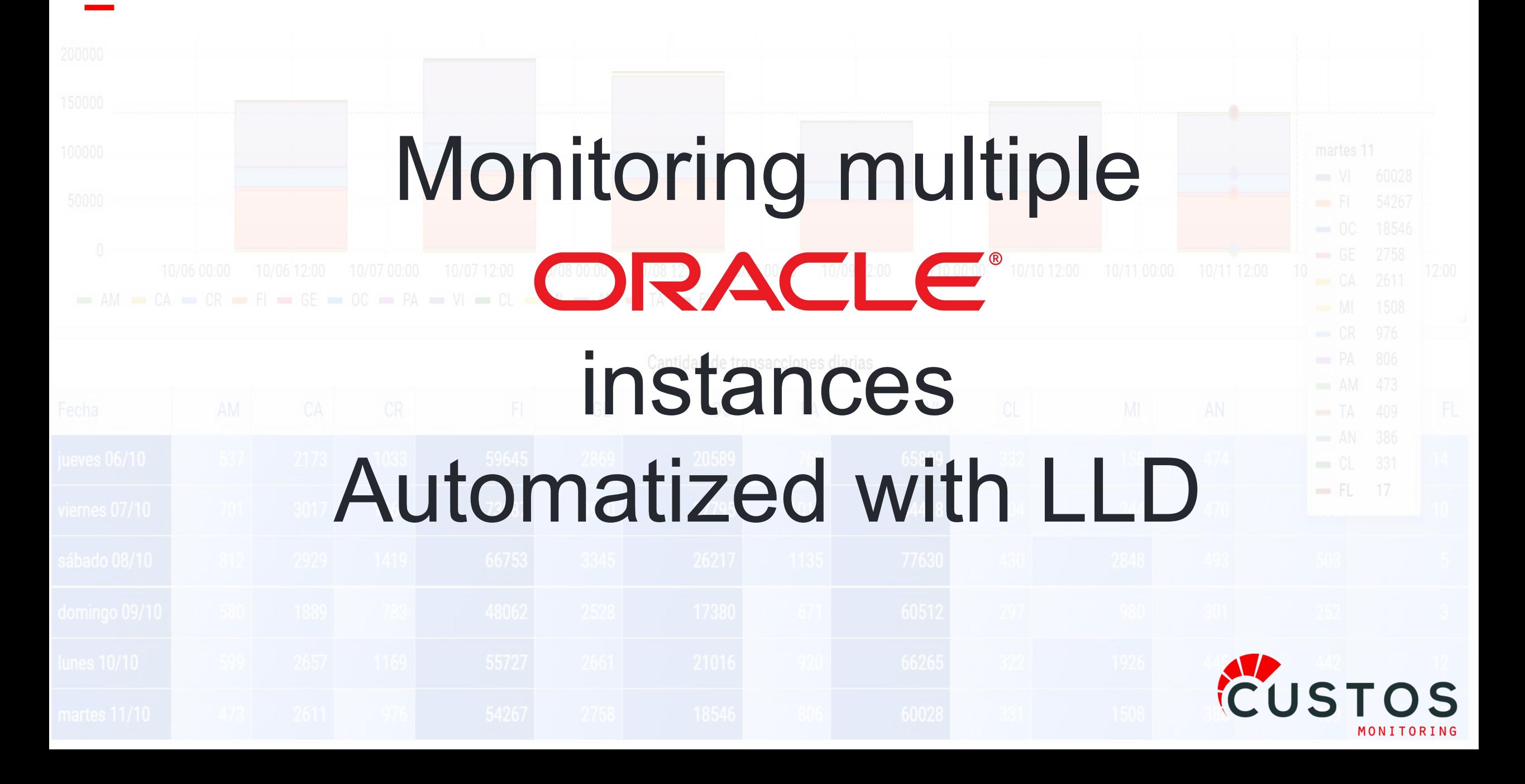

## PURZFACTS

PureFacts is a provider of revenue management solutions for the wealth and asset management industry globally, focused on the technology our clients need to improve their business and client outcomes.

150 employees / 4 offices (CA, CH, PT, UK) / 120 Clients worldwide

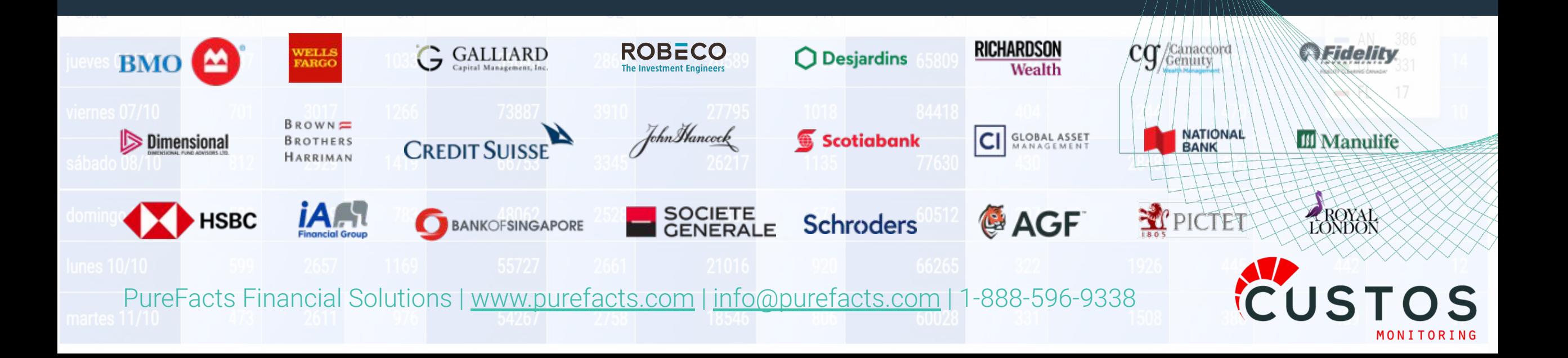

# PURZFACTS

Project Scope

• Global Zabbix deployment in 12 Azure Regions in CA, US, UK, CH, EU

- Local Proxies within the regions communicating to central instance
- No passive communication, only active agent connections
- No credentials used to access services

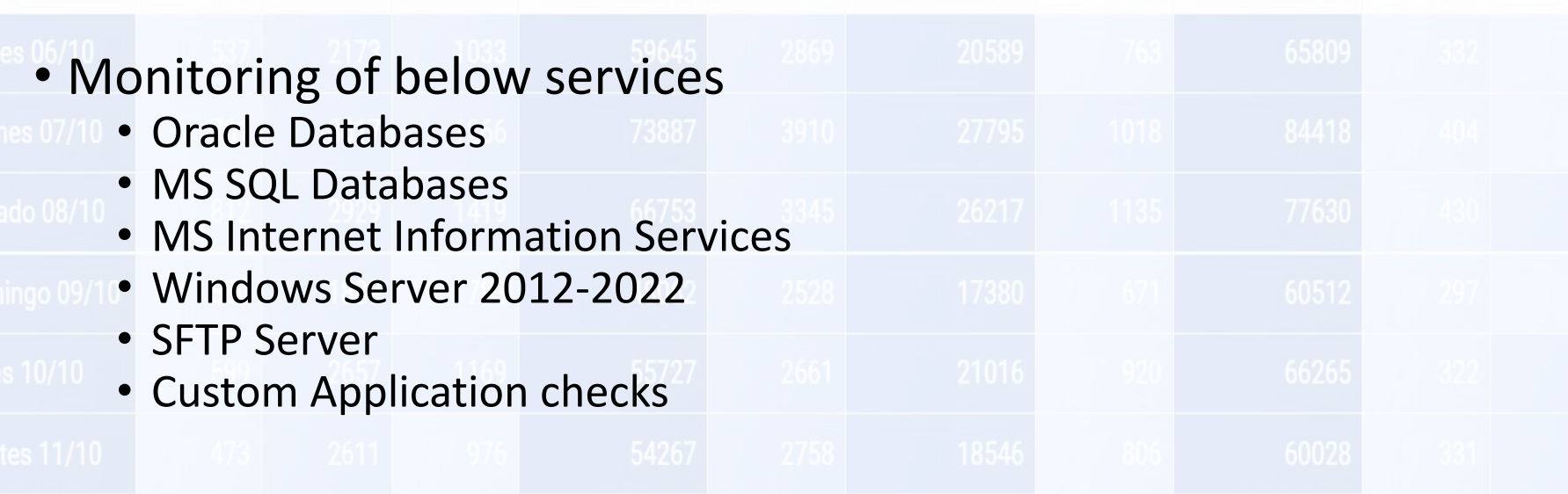

## **SOLUTION**

# ZABBIX out of the box offers

Template for a **Single** Oracle instance monitoring Zabbix Agent **passive** or ODBC Monitoring **C** Oracle User/Password for connection

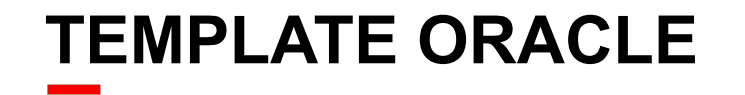

## **SOLUTION**

**ZABBIX** 

CUST

## by Zabbix agent 2

### Item example ● oracle.datafiles.stats["{\$ORACLE.CONNSTRING}", "{\$ORACLE.USER}",

"{\$ORACLE.PASSWORD}", "{\$ORACLE.SERVICE}"]

No way to connect without User/**Password Single Oracle Instance** 

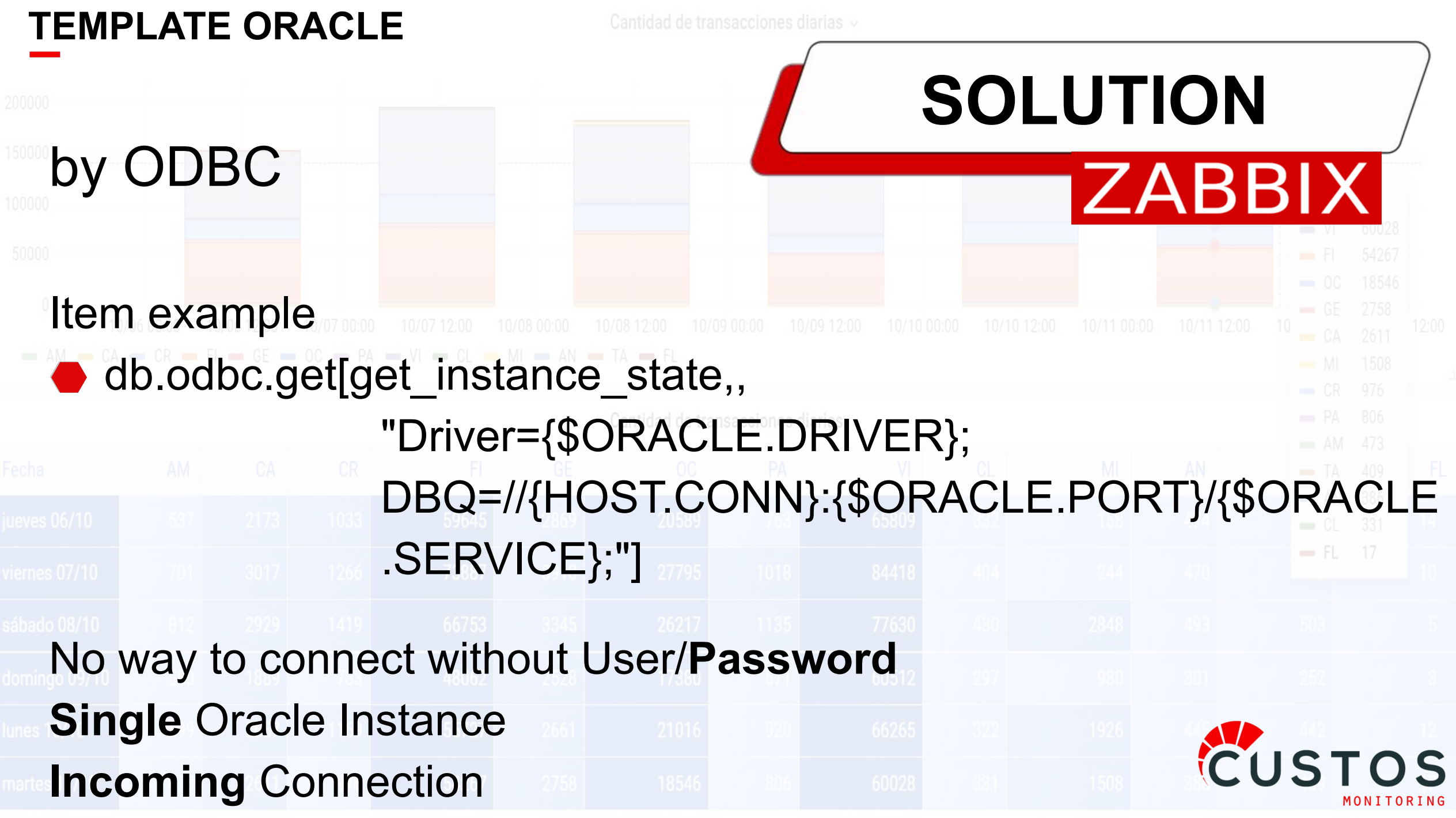

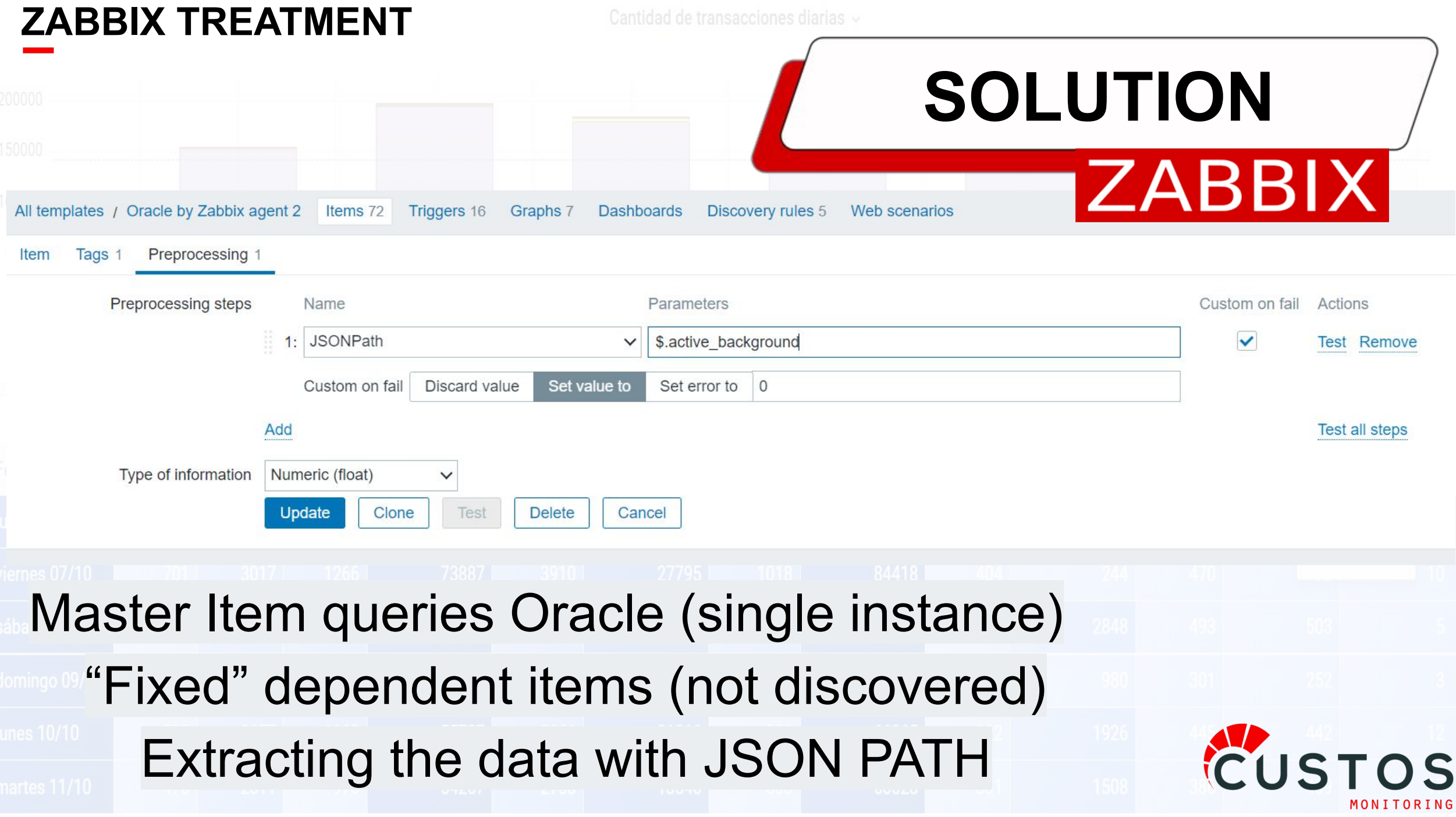

#### **CUSTOMIZING ZABBIX TEMPLATE**

## **SOLUTION**

### **Master item**

○ Make the same set of queries for each instance ● Each dependent item is created by a dependent LLD ● Dependent items JSON PATH using the instance name

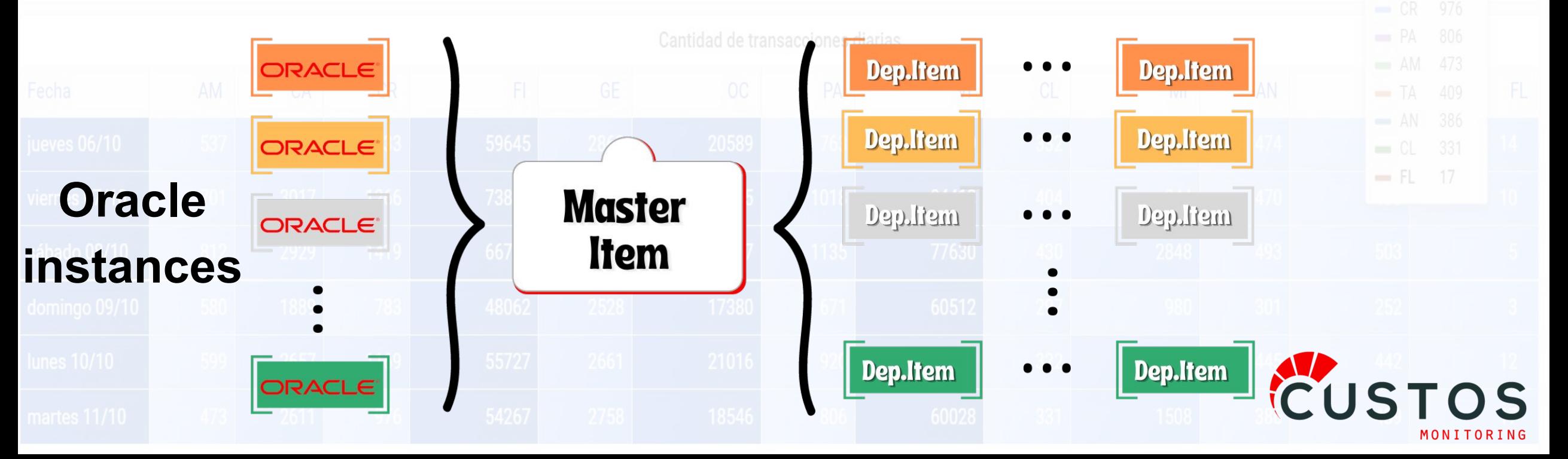

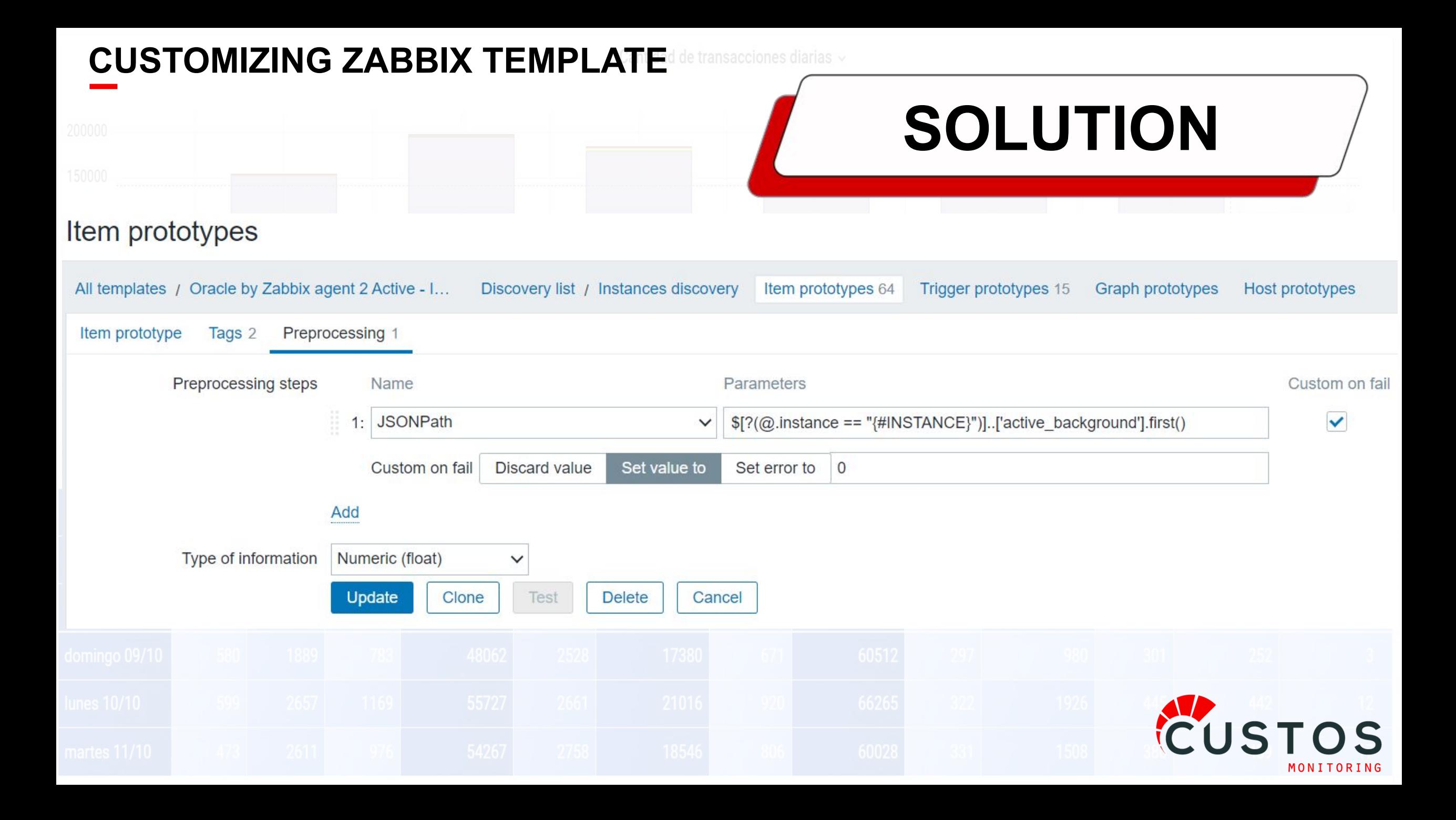

#### **CHANGES TO ZABBIX TEMPLATE**

## **SOLUTION**

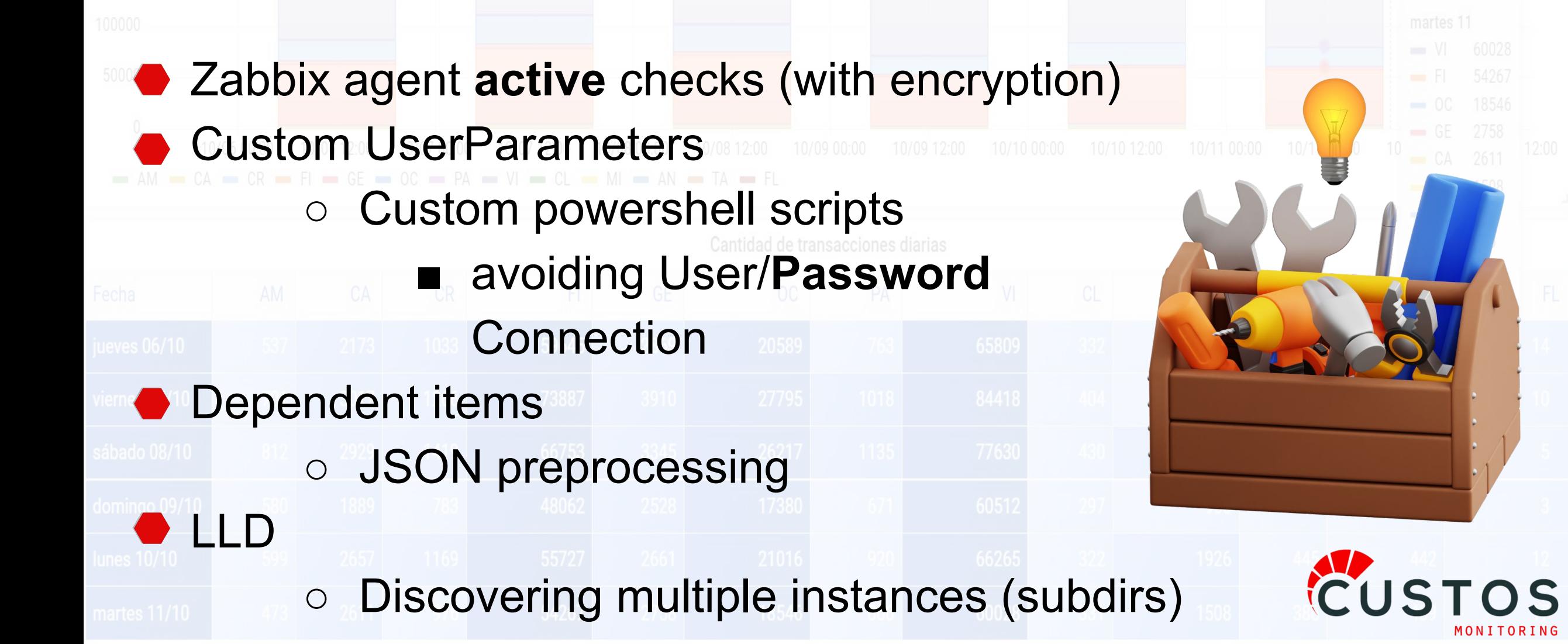

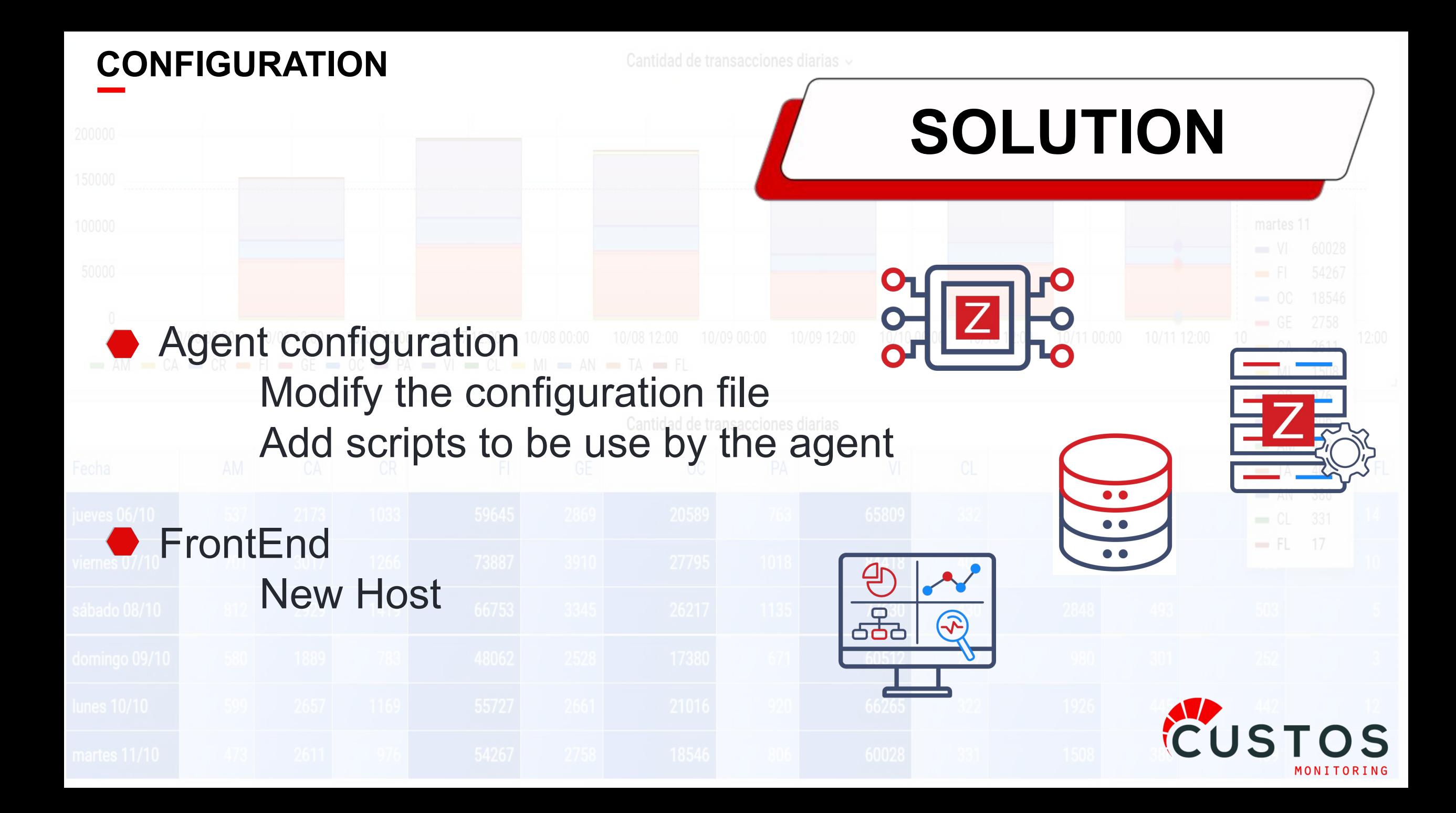

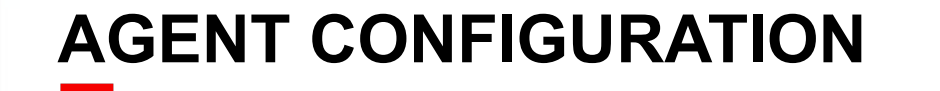

## **SOLUTION**

### ● Modify the zabbix agent2.conf

**UserParameter**=powershell.execute[\*],powershell.exe -NoProfile  $\blacksquare$  VI  $\blacksquare$  CL  $\blacksquare$  MI  $\blacksquare$  AN  $\blacksquare$  TA  $\blacksquare$  FL

- -ExecutionPolicy bypass
- -File "C:\Program Files\Zabbix Agent 2\scripts\\$1" "\$2" "\$3" "\$4" "\$5" "\$6" "\$7" "\$8" "\$9"

**Timeout**=12 # for example, depending on the number of instances

# **keep it low** 

#### **AGENT CONFIGURATION**

## **SOLUTION**

Add scripts to be use by the agent

**Copy** *Zabbix Agent 2\scripts\oracle.queries.ps1*

- PowerShell script that discover all the instances
- Executes queries as SYSDBA (no password).
	- Returns a JSON

**Copy** Zabbix Agent 2\scripts\oracle\\*sql

● Queries to be executed by PowerShell script

#### **NEW HOST IN THE FRONTEND**

**SOLUTION**

## ● Create a Host

● Assign and configure the template

*○ Oracle by Zabbix agent 2 Active - INSTANCES*

- Configure macros
	- {\$ORACLE.INSTANCES.DIR}
		- Directory to look for Oracle instances
	- "P://ORADATA" by default

#### **TAG VALUES**

component: application +40 cache +14 cpu +2 datafiles +4 disk +8 fra +12 health +2 memory +1

**SOLUTION**

ZABXTST1 +59 ZABXTST2 +59 oracle:

#### DATA

With data Without data

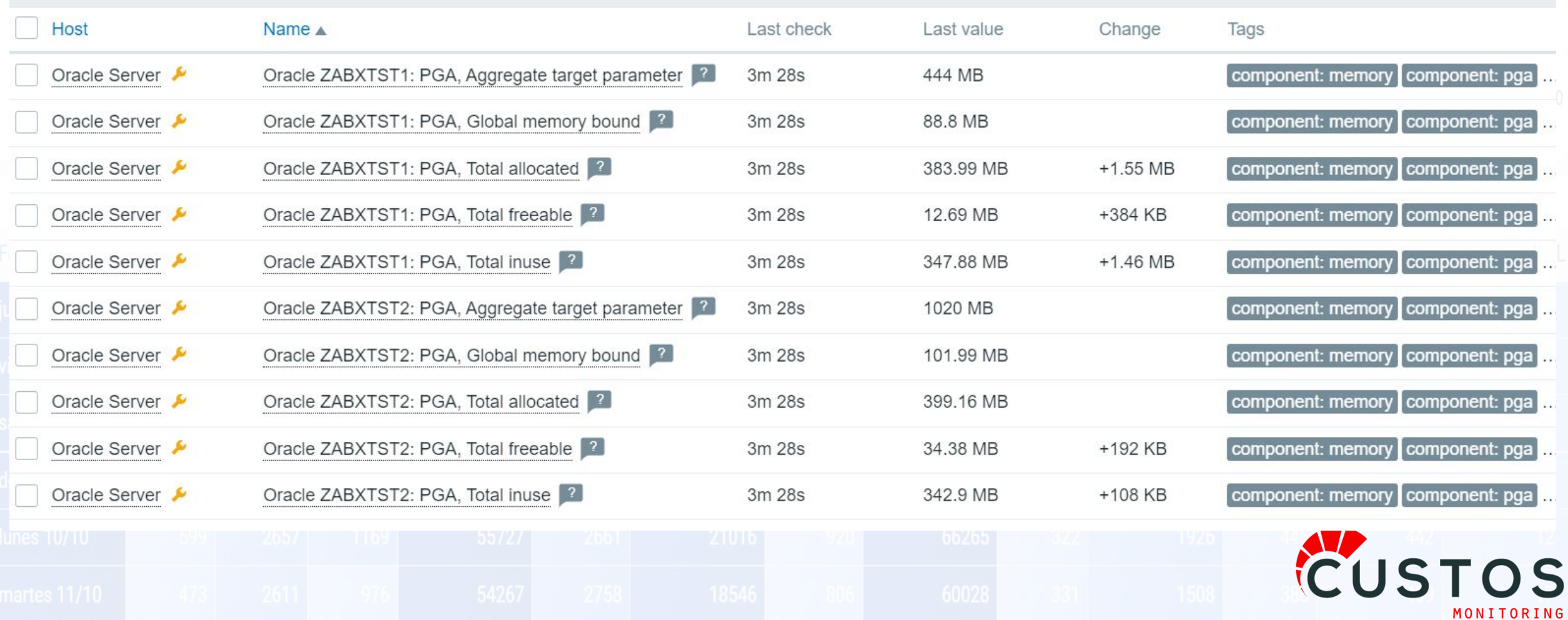

CUSTOS MONITORING  $-M$   $-$  CA  $-$  CR  $-$  FI  $-$  GE  $-$  OC  $-$  PA  $-$  VI  $-$  CL  $-M$   $-$  AN  $-$  TA  $-$  FL **¡Muchas gracias!**  $-$  FL  $-$  17 **Thanks!**

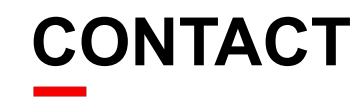

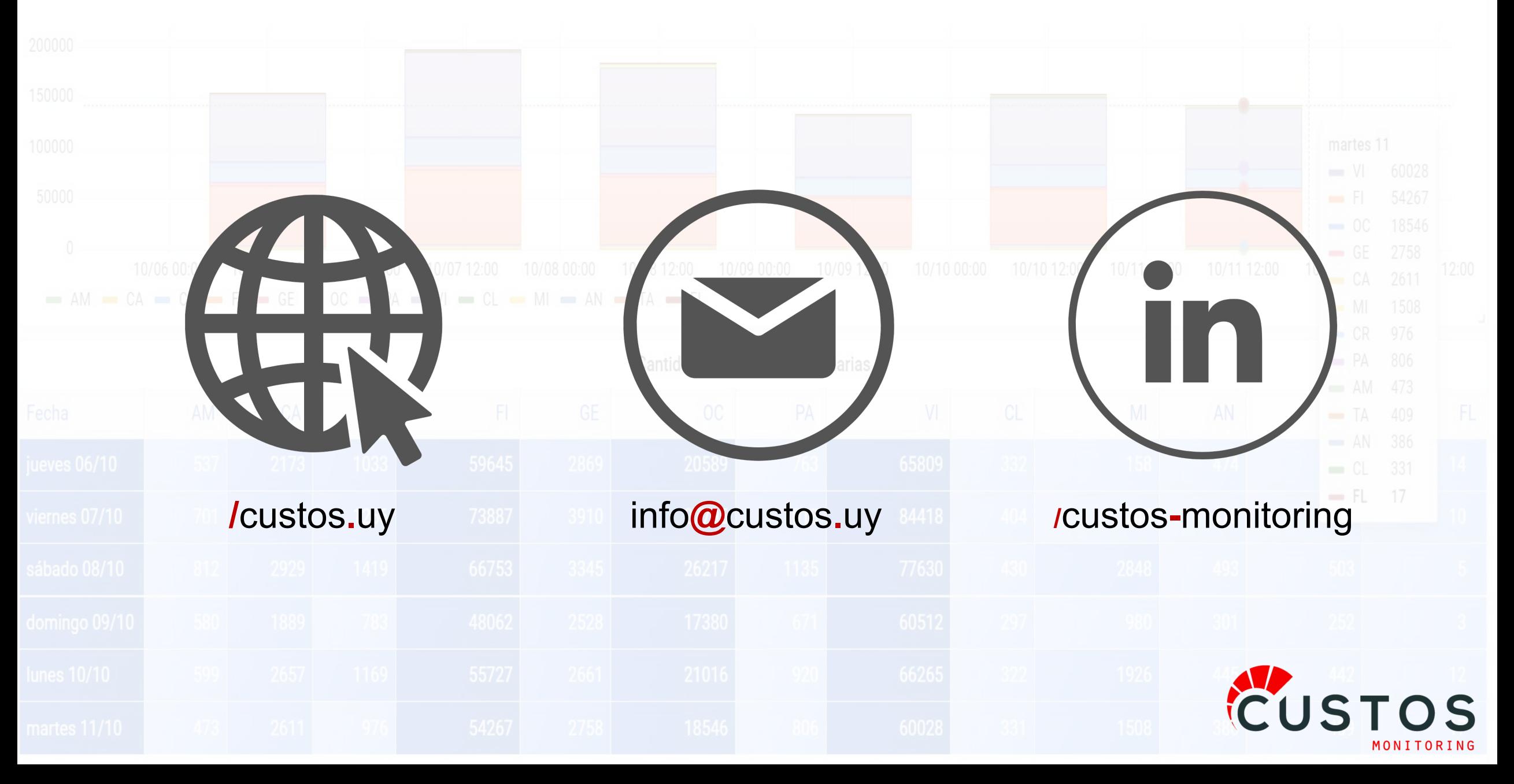